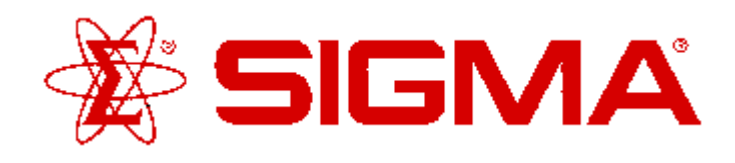

## **DOPAMINERGIC LIGAND-SET™**

Product Number **L6412** Storage Temperature -20°C

## **Product Description**

The Dopaminergic LIGAND-SET™ is a set of 80 small organic ligands to the Dopamine receptors. These ligands are arrayed in a standard 96-well plate format; each well has a capacity of 1 ml.

This set can be used for screening new drug targets, for guiding secondary screens of larger, more diverse libraries and for standardizing and validating new screening assays.

Dopamine receptors were initially divided into two categories on the basis of differences in receptor pharmacology and biochemical mechanisms of signal transduction. With the application of molecular biology methodology, the two prototypical dopamine receptors,  $D_1$  and  $D_2$ , were cloned. Later other dopamine receptors with homology to either the  $D_1$  or  $D_2$  receptor were identified. Thus, at present, two families of vertebrate dopamine receptors (designated  $D_1$ -like and  $D_2$ -like) are recognized. The  $D_1$ -like family consists of the  $D_1$  and  $D_5$  receptors while the  $D_2$ -like family consists of the  $D_2$ ,  $D_3$  and  $D_4$  receptors.

The  $D_1$  and  $D_2$  receptors occur in sufficiently high concentrations that they can be studied in situ. The  $D_3$ ,  $D_4$  and  $D_5$  receptors occur in such low concentrations that study of them in situ is difficult. Thus, most studies of these receptors have been accomplished using cell lines cloned to express these receptors.

The two families of receptors, the  $D_1$ -like and  $D_2$ -like receptors, are grouped together based on a shared pharmacology and structural similarities. The  $D_1$ -like receptors stimulate adenylate cyclase to increase the production of the second messenger,  $c$ AMP.  $D_1$ -like receptors also stimulate the turnover of phosphoinositides in the cells.  $D_2$ -like receptors inhibit adenylyl cyclase, which decreases the production of cAMP. The  $D_2$ -like receptors also inhibit  $Ca^{2+}$  entry through voltagesensitive  $\text{Ca}^{2+}$  channels and enhance  $\text{K}^+$  conductance. They also modulate phosphoinositide metabolism.

#### **Components/Reagents**

The Dopaminergic LIGAND-SET™ contains 2 mg of each ligand per well. Stock solutions can be readily prepared by adding 1 ml of DMSO to each well. The set also comes with a diskette containing a structure

# **ProductInformation**

database, or SD file, and a Microsoft Excel file containing the catalog number, name, rack position and pharmacological characteristics of each ligand. The following is a listing of all the ligands included:

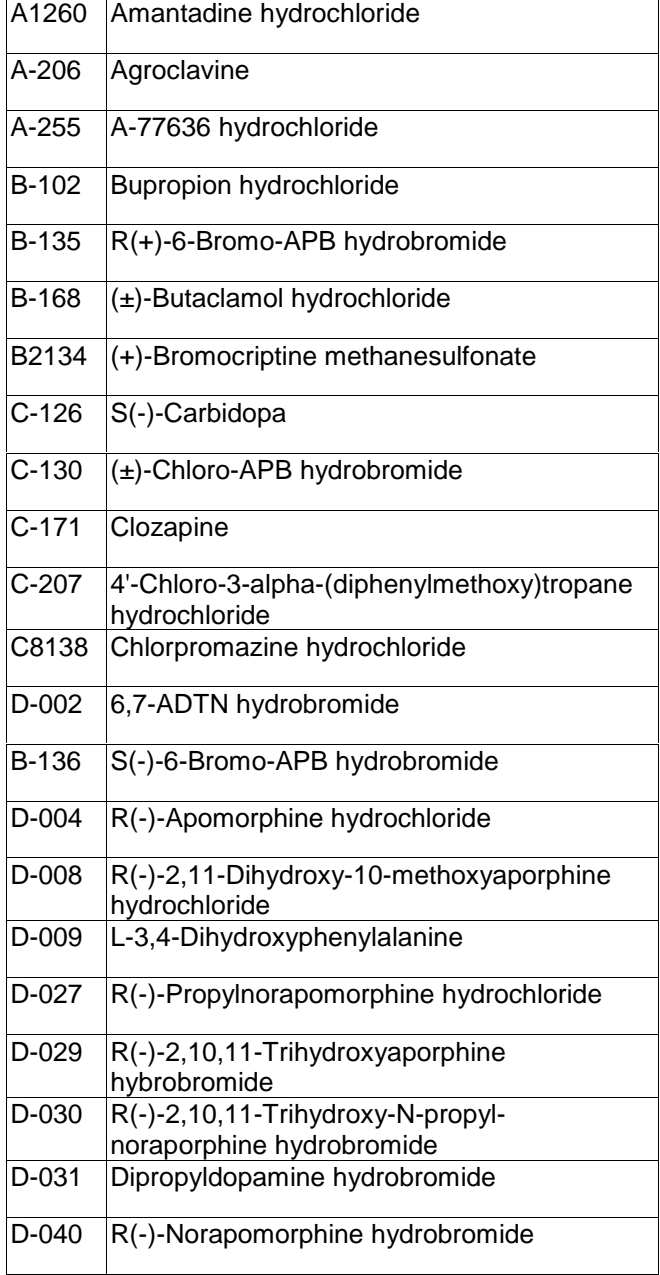

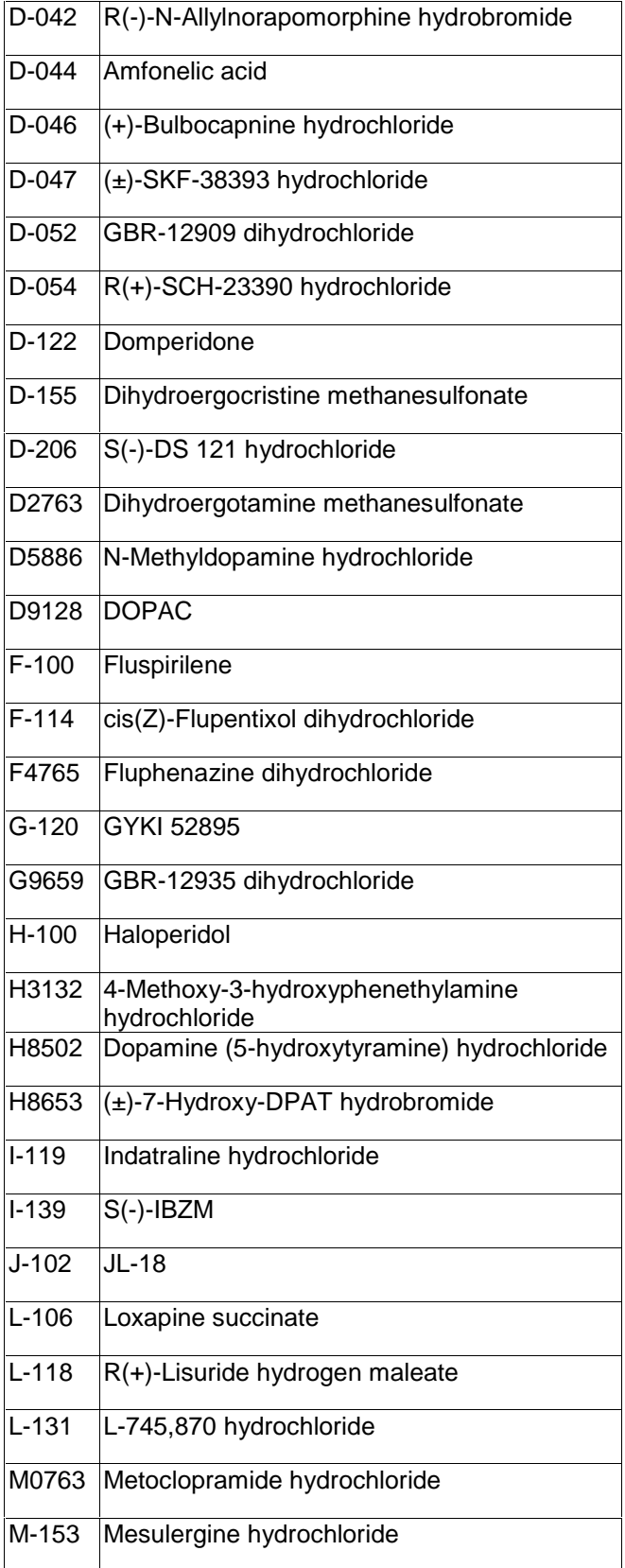

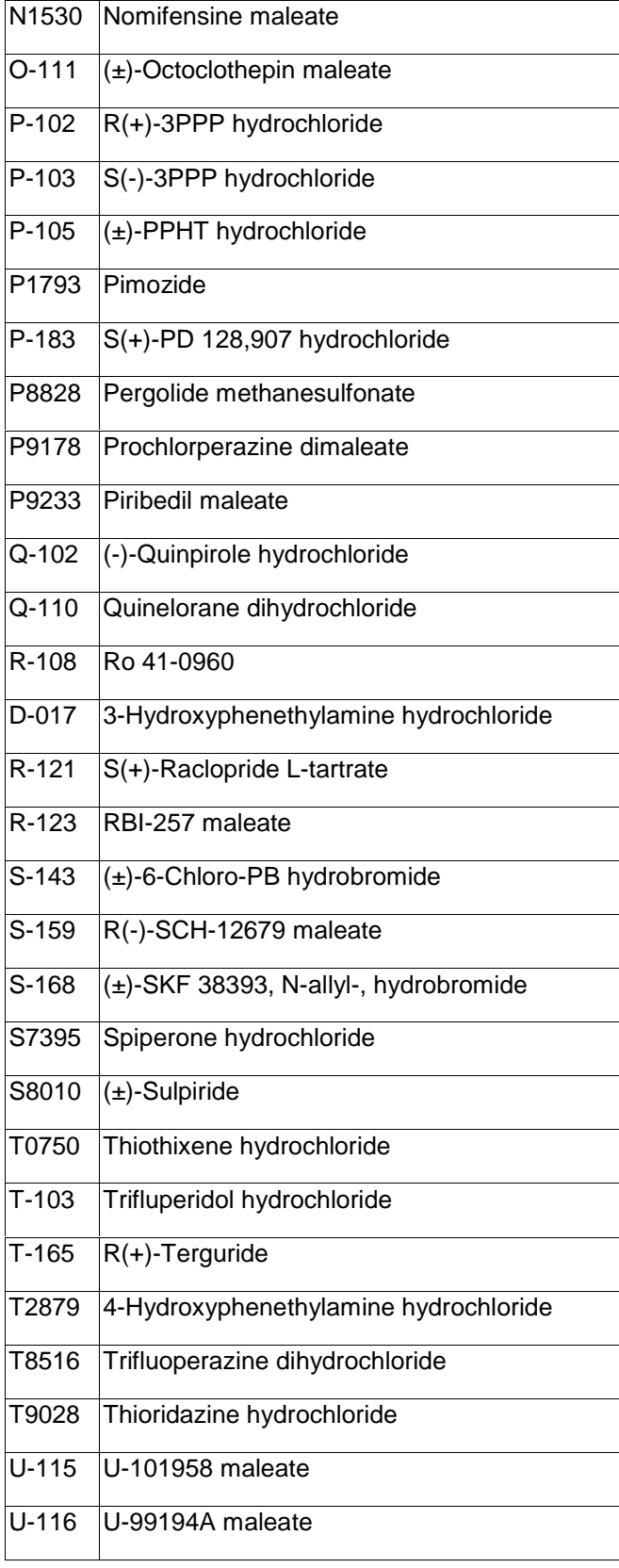

# **Preparation Instructions**

To create a new database in ISIS™/BASE :

- Open ISIS™/BASE.
- Choose **File>New database**.
- Enter **Dopaminergic** or a preferred name in the File name field.
- Click **Save**.
- The "Create Database" window will now be open.
- Enter **Catnum** for the Field name.
- Choose **Variable text** from the drop down window of the Type field.
- Click Add.
- Repeat the above steps for the following:

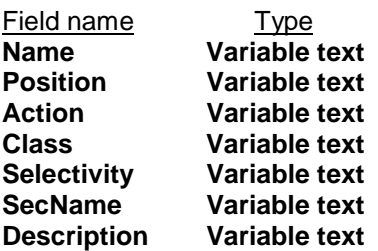

- Enter **Structure** for the Field name.
- Choose **Structure** from the drop down window of the Type field.
- Enter **\*Structure** for the External name.
- Click **Add**.
- Click **Save**.

The main ISIS™/BASE window will now be open.

# To create the Form:

- Click on the "Draw a box" button (second button down on the left of the screen).
- Move the mouse to the bottom left hand corner and draw a box, ½ inch high, the length of the screen by clicking on the left mouse button and dragging the mouse across the screen. (see figure below)
- Above this box, draw another  $\frac{1}{2}$  inch high box the length of the screen. (see figure below)
- Above this box, draw a third  $\frac{1}{2}$  inch high box the length of the screen. (see figure below)
- Above these long boxes draw  $3\frac{1}{2}$  inch high x 3 inch wide boxes. (see figure below)
- Above these 3 boxes, draw another three the same size. (see figure below)
- Draw a final box to fit the remaining space of the screen above these boxes. (see figure below)

Double click on the top box. This will open the Box properties window.

• Click on **Structure**.

- Click **OK**.
- Repeat the same steps, clicking on the appropriate field name for the appropriate box:

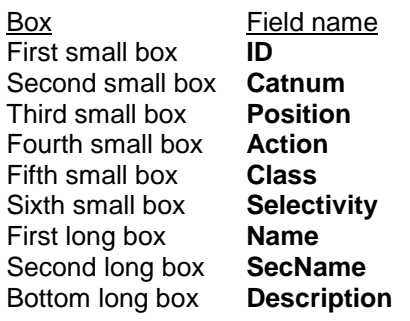

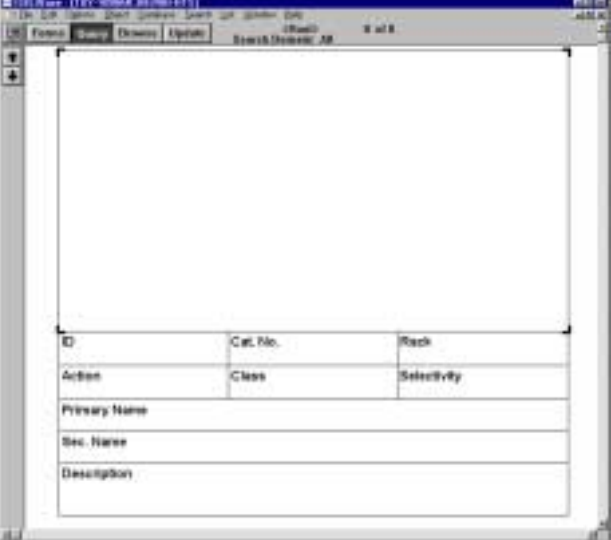

- Choose **File>Save form**.
- Enter Dopaminergic or preferred name.
- Click **OK**.

Importing an SD file:

- Click **Update**.
- Choose **File>Import>SD File**. **NOTE:** For MAC users, you must hold down the **option key** while choosing **File>Import>SD File**. If you do not, the Dopaminergic.sdf will not be visible in the import window.
- Enter **Dopaminergic.sdf** (Located on the floppy diskette provided with the plate).
- Click **Open**. The Import SD File window will now be open.
- Click on **Add a new record including structure**, on both sides of the table.
- Click **OK**.

The database is now ready to use.

# **Storage/Stability**

Store plate -20°C with cap strips firmly in place. Plate cover should only be removed when plate is in use to prevent loss of caps strips.

## **References**

- 1. Kebabian, J.W., "Compounds selective for dopamine receptor subtypes." Drug Discovery Today, **2**, 333-340 (1997).
- 2. Missale, C., et al., "Dopamine receptors: From structure to function." Physiol. Rev., **78**, 189-225 (1998).

SMS 8/00

Sigma brand products are sold through Sigma-Aldrich, Inc.

Sigma-Aldrich, Inc. warrants that its products conform to the information contained in this and other Sigma-Aldrich publications. Purchaser must determine the suitability of the product(s) for their particular use. Additional terms and conditions may apply. Please see reverse side of the invoice or packing slip.